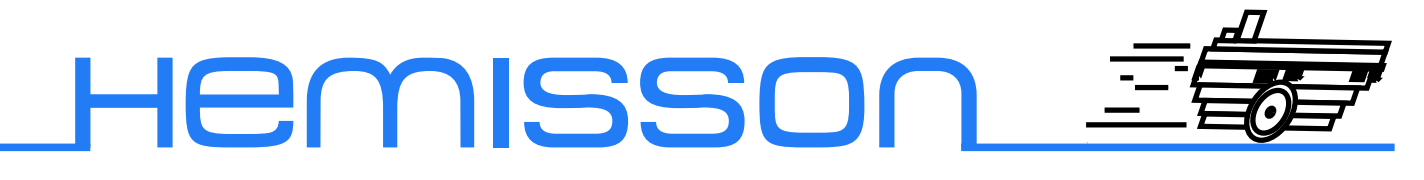

# HemUltraSonicSensor

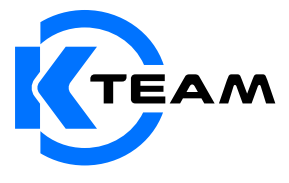

Version 1.2 Décembre 2003

#### **Auteur de la documentation**

Alexandre Colot, K-Team S.A. Ch. de Vuasset, CP 111 1028 Préverenges Suisse

email : info@hemisson.com Url : www.hemisson.com

MARQUE DÉPOSÉE : Hemisson : K-TEAM SA. SysQuake LE : Calerga SA

#### Indications :

- $-$  Le contenu de ce manuel est susceptible de changer sans préavis.
- $-$  Tous les efforts ont été fait afin d'assurer l'exactitude de ce manuel. Si toutefois vous trouvez une erreur, merci d'en informer K-Team S.A.
- Malgr´e les commentaires ci-dessus, K-Team S.A. ne pourra ˆetre tenu pour responsable des conséquences liées à une erreur dans ce manuel.

# TABLE DES MATIÈRES

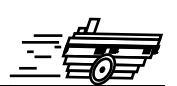

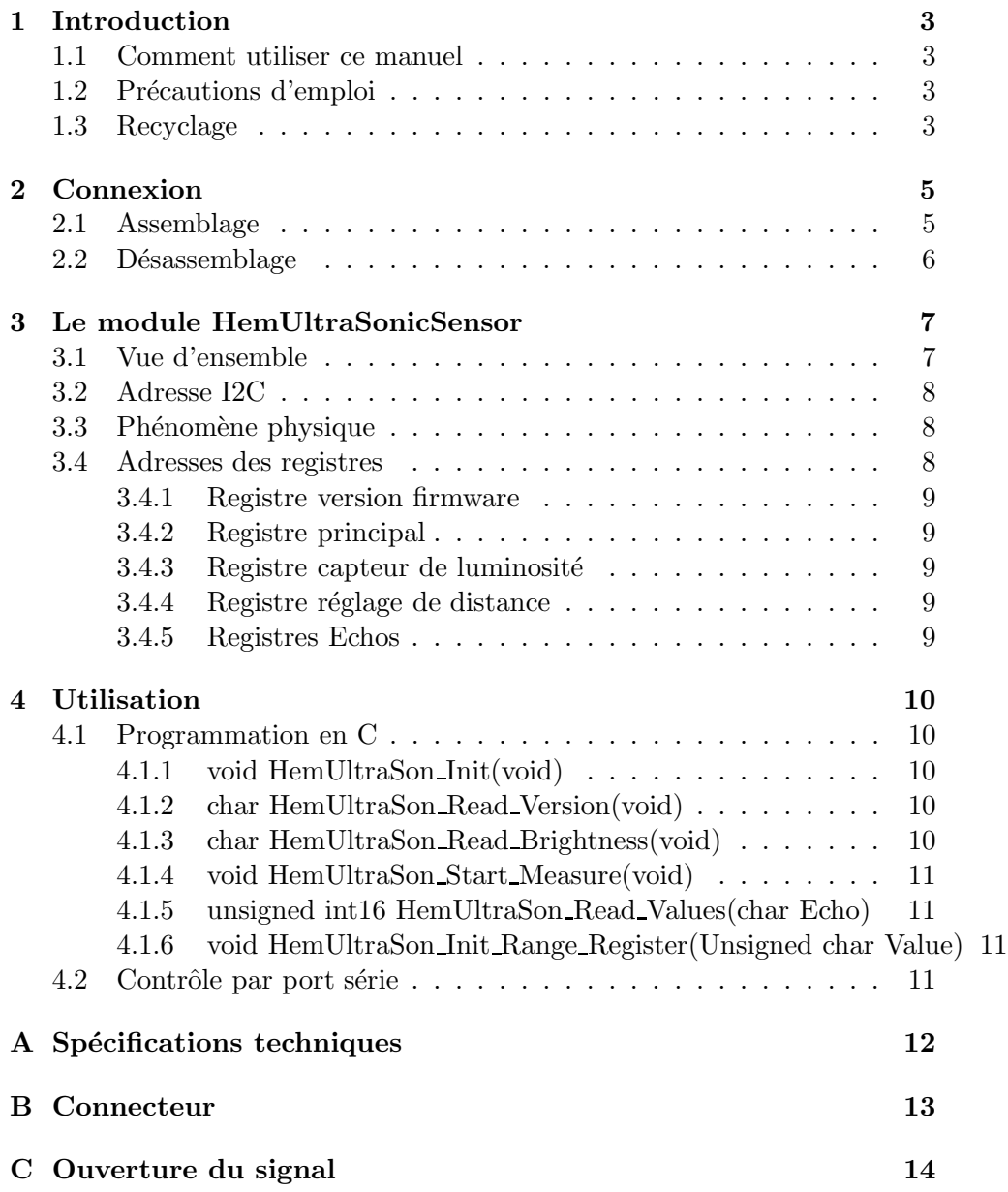

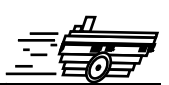

<span id="page-3-0"></span>Les capteurs IRs embarqués sur Hemisson ont une distance maximum de détection de 6 à 7 cm suivant les matériaux, il s'agit de plus de capteurs dits de proximité, c'est à dire qu'ils ne permettent pas de connaître la distance exacte à un obstacle. Le module HemUltraSonicSensor vous permet non seulement de rallonger nettement la distance de détection (utilisable de 3 cm à 6 m) mais en plus l'information est une distance (pas de fluctuation en fonction du type de l'obstacle). Cela permet donc à Hemisson d'évoluer dans des environnements beaucoup plus complexes mais aussi de détecter les obstacles beaucoup plus tôt.

## <span id="page-3-1"></span>**1.1 Comment utiliser ce manuel**

Ce manuel introduit le module HemUltraSonicSensor destin´e au robot Hemisson. Si ce manuel ne répond pas à l'un des problèmes auquel vous êtes confront´e, consultez le site web Hemisson (www.hemisson.com) et plus particulièrement le Forum ou la section  $\text{FAOs}^1$  $\text{FAOs}^1$ .

# <span id="page-3-2"></span>**1.2** Précautions d'emploi

Voici quelques recommandations pour faire bon usage du module HemUltraSonicSensor :

- **Eloignez-le des endroits humides.**
- Un contact avec de l'eau pourrait provoquer un court-circuit.
- **Entreposez-le de fa¸con stable.** Cela évitera les risques de chutes qui pourraient le casser ou causer des dommages à un tiers.
- **Ne branchez pas le module pendant que le robot est allum´e.** Pour éviter tout dommage, effectuez toutes les connections lorsque le robot est éteint.
- **Ne laissez jamais Hemisson allum´e lorsqu'il est inutilis´e.** Lorsque vous avez fini de travailler avec Hemisson, éteignez le.

# <span id="page-3-3"></span>**1.3 Recyclage**

Pensez à la fin de vie de ce matériel!

Certaines parties peuvent être recyclées, par exemple ne jetez pas votre pile à la poubelle mais portez-la plutôt dans des containers adaptés. En la recyclant, vous

<span id="page-3-4"></span><sup>&</sup>lt;sup>1</sup>Foire Aux Questions

 $\,$  contribuez à offrir un environnement plus propre et plus sain pour les générations futures. Pour toutes ces raisons, faites attention à la fin de vie de ce matériel, en le retournant par exemple au fabricant ou à votre revendeur local.  $\;$ 

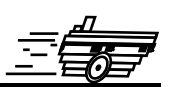

<span id="page-5-0"></span>L'assemblage et le désassemblage du module d'extension est une opération *d´elicate. Veuillez lire avec attention les instructions ci-dessous afin d'´eviter de faire subir des dommages `a celui-ci. K-TEAM n'assumera aucune responsabilit´e pour les dommages caus´es par une mauvaise manipulation.*

# <span id="page-5-1"></span>**2.1 Assemblage**

Commencez par vous assurez que le robot est éteint (position Off) puis insérez HemUltraSonicSensor le plus verticalement possible en respectant l'orientation cidessous (le module est en gris) :

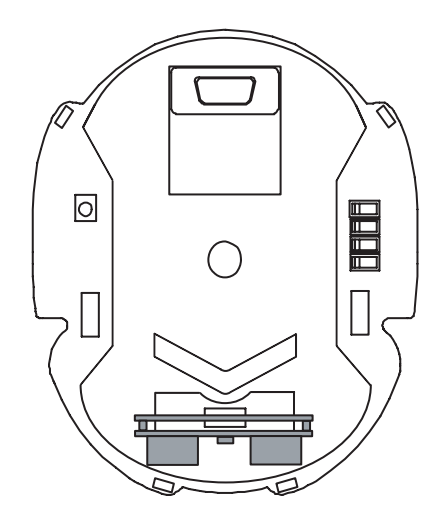

Fig. 2.1 – Module HemUltraSonicSensor sur Hemisson vu de dessus

*Ne tentez surtout pas d'ins´erer HemUltraSonicSensor d'une autre fa¸con ou sur l'un des autres connecteurs ; cela pourrait causer de graves dommages `a votre robot Hemisson ainsi qu'au module d'extension.*

# <span id="page-6-0"></span>2.2 Désassemblage

Pour le désassemblage, veillez tout d'abord à ce que votre robot soit éteint (position Off), puis en le tenant d'une main, tirez verticalement le module HemUltraSonic-Sensor avec l'autre main en prenant bien garde de ne pas tordre ni casser les pins du connecteur.

# <span id="page-7-1"></span><span id="page-7-0"></span>**3.1 Vue d'ensemble**

Le module HemUltraSonicSensor se compose comme suit :

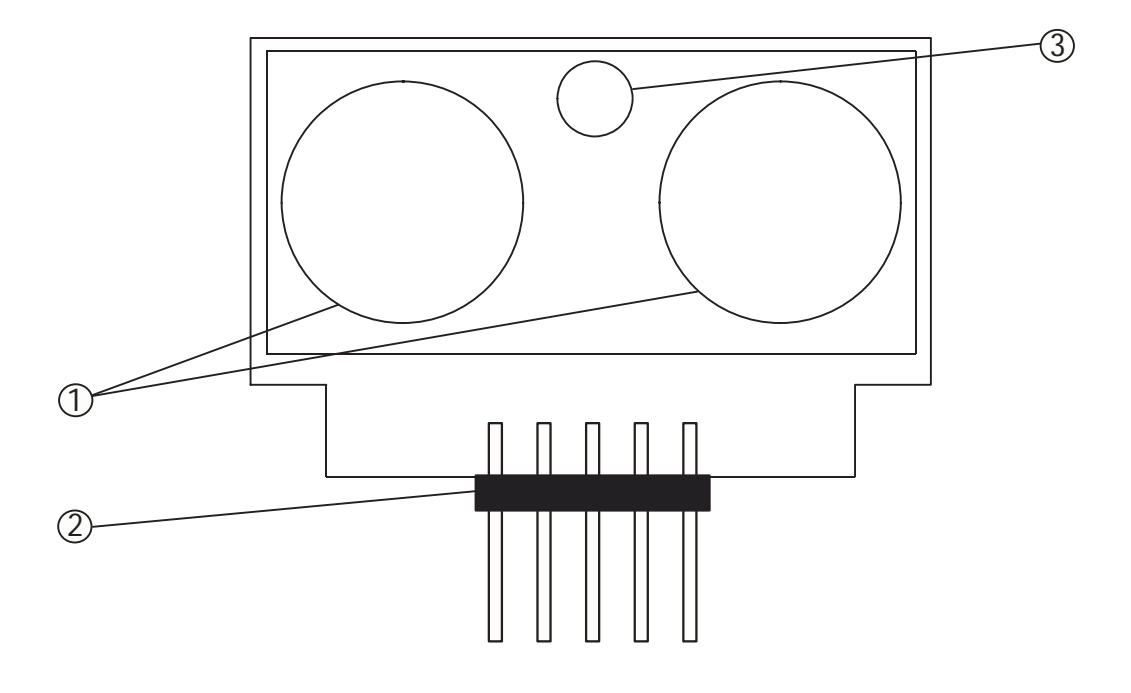

FIG. 3.1 – Détails du module HemUltraSonicSensor

- 1. Emetteur et récepteur UltraSon
- 2. Connecteur
- $3. \,$  Capteur de luminosité

Pour plus d'informations sur les détails des connecteurs, veuillez consulter l'Annexe  $\grave{\text{a}}$  la fin de ce manuel.

#### <span id="page-8-0"></span>**3.2 Adresse I2C**

Le robot Hemisson accède au module HemUltraSonicSensor par le biais d'une communication I2C. L'adresse de ce module est définie sur  $7$  bits  $+1$  bit pour la sélection du mode "lecture" ou "écriture".

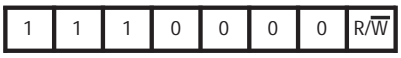

Fig. 3.2 – Adresse I2C du module

Ainsi, l'adresse en mode "lecture" est  $0xE1$ ; et  $0xE0$  en mode "écriture".

## <span id="page-8-1"></span>**3.3** Phénomène physique

Contrairement aux capteurs infrarouges, dits de proximité, les modules ultrasons permettent une mesure de distance. Le principe est la transmission d'un " paquet " d'ondes de pression ultrasoniques et de mesurer le temps après lequel l'écho revient sur le récepteur. La distance d à l'objet qui a produit l'écho peut être mesurée, connaissant la vitesse de propagation du son dans le milieu c et la durée de vol t.

$$
d=\frac{c.t}{2}
$$

Dans l'air, à pression standard et à  $20^{\circ}$ C, la vitesse du son est d'environ c=343m/s. Les ondes ultrasoniques, qui ont des fréquences typiques entre 40 et 180 kHz sont en générale produites par un transducer de type piezzo.

## <span id="page-8-2"></span>**3.4 Adresses des registres**

Différents regsitres permettent de configurer le module ou encore de démarrer des mesures.

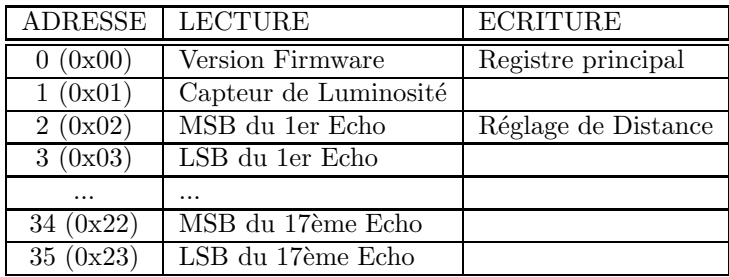

Remarque :

– MSB (Most Significant Bit) : Bits de poids fort

– LSB (Less Significant Bit) : Bits de poids faible

#### <span id="page-9-0"></span>**3.4.1 Registre version firmware**

Ce registre renvoie tout simplement la version du firmware du module ultrason.

## <span id="page-9-1"></span>**3.4.2 Registre principal**

C'est le registre qui sera utilisé pour démarrer une mesure, pour cela différentes valeurs peuvent être envoyées :

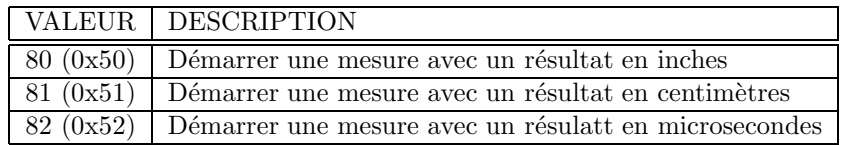

Ainsi écrire 0x51 dans le registre 0x00 permet de démarrer une mesure.

Une fois que la mesure est démarrée, le résulat sera disponible au maximum 65 ms plus tard (ce temps est dépendant du réglage effectué dans le registre de distance). Si vous ne souhaitez pas attendre un temps fixe mais plutôt vérifier si lamesure est terminée, il suffit de faire un accès en lecture sur le regsitre  $0x00$  (Version Firmware); tant que le module sera occupé à faire les mesures, il renverra la valeur 0xFF (255).

## <span id="page-9-2"></span>**3.4.3** Registre capteur de luminosité

La lecture de ce registre donne une valeur proportionnelle à la quantité de lumière pr´esente dans l'environnement. La valeur de ce capteur n'est rafraichie que lorsque qu'une mesure est demandée sur le registre principal.

## <span id="page-9-3"></span>**3.4.4** Registre réglage de distance

Le module est capable de mesurer des distance jusqu'à 6 mètres. Si vous ne souhaitez détecter des objets qu'à 30 cm, cela ne sert à rien que le module attende un echo qui pourrai venir d'un objet detecté à 6m. Ainsi vous pouvez lui spécifier la distance des obstacle que vous souhaitez detecter ainsi le module effectuera la mesure plus rapidement. La distance maximum détectable est définie par ((Valeur écrite dans le registre x 43 mm) +43mm); ainsi écrire la valeur 24 (0x18) permet d'obtenir une distance de détection maximum de  $(24 \times 43 \text{mm}) + 43 \text{mm} = 1075 \text{mm}$ .

## <span id="page-9-4"></span>**3.4.5 Registres Echos**

Si vous placez Hemisson face à vous et que vous avez un mur derrière vous, deux echos vont être envoyés, celui dû à votre présence et celui causé par le mur. Ainsi les echos permettent de detecter l'obstacle le plus proche mais aussi les obstacle qui suivent. Les valeurs de distances étant définies sur 16 bits, il vous faut lire le registre MSB et le registre LSB pour obtenir la distance dans l'unité que vous aurez choisie.

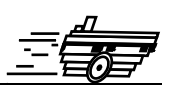

<span id="page-10-0"></span>Il y a deux manières d'utiliser HemUltraSonicSensor avec Hemisson :

- Programmation en C
- $-$  Contrôle par port série (exemple de SysQuake LE)

# <span id="page-10-1"></span>**4.1 Programmation en C**

Pour programmer Hemisson en C, vous devez avoir auparavant fait l'acquisition du compilateur CCS (disponible sur le site web Hemisson dans la section logiciels). Nous vous conseillons tout d'abord de lire la dernière version du manuel de l'HemiOs (http ://www.hemisson.com/French/assistance.html), dans cette doc vous trouverez toutes les informations n´ecessaires sur l'HemiOs ainsi que l'installation de CCS.

- Téléchargez ensuite (http://www.hemisson.com/French/assistance.html) la dernière version disponible de l'HemiOs, ainsi que la dernière version de HemUltraSonicSensor Lib (contenant HemUltraSonicSensor.h).
- Ouvrez le projet avec CCS

La librairie HemUltraSonicSensor.h intègre les fonctions suivantes :

## <span id="page-10-2"></span>**4.1.1 void HemUltraSon Init(void)**

But : Initialisation du module ultrason. C'est la première fonction qui doit être appelée au début de votre code. Exemple :

HemUltraSon\_Init();

#### <span id="page-10-3"></span>**4.1.2 char HemUltraSon Read Version(void)**

But : Lire la version du firmware. Exemple :

char Version; Version = HemUltraSon\_Read\_Version();

#### <span id="page-10-4"></span>**4.1.3 char HemUltraSon Read Brightness(void)**

```
But : Lire le capteur de luminosité.
Exemple :
```

```
char Brightness;
Brightness = HemUltraSon_Read_Brightness();
```
#### <span id="page-11-0"></span>**4.1.4 void HemUltraSon Start Measure(void)**

But : Démarrer une acquision de distance. Cette fonction inclut déjà un délai d'attente de 65ms

Exemple :

<span id="page-11-1"></span>HemUltraSon\_Start\_Measure();

#### **4.1.5 unsigned int16 HemUltraSon Read Values(char Echo)**

But : Lire l'écho obtenu, le numéro de l'écho est passé par paramètre (de 0 à 16) Exemple :

```
unsigned int16 Distance;
Distance = HemUltraSon_Read_Values(0);
```
#### <span id="page-11-2"></span>**4.1.6 void HemUltraSon Init Range Register(Unsigned char Value)**

But : Initialiser la distance maximale détectable. Exemple :

HemUltraSon\_Init\_Range\_Register(0x10);

*Rappel : pour utiliser ces fonctions, vous devez avoir préalablement fait un include de la librairie au début de votre code : #include "HemUltraSonicSensor.h" (il faut bien entendu que le fichier soit plac´e dans le mˆeme r´epertoire.)*

## <span id="page-11-3"></span>**4.2** Contrôle par port série

A partir de la version 1.30 du Firmware d'Hemisson disponible sur le site web  $(\text{http://www.hemisson.com/French/assistance.html})$  vous pouvez accèder au modules I2C par le biais de commande RS232. Pour cela référez-vous à la dernière version du manuel utilisateur Hemisson.

Exemples :

– W, E $0,00,01$  : lit la version du firmware

Cette propriété d'accès par port série est exploitée dans le cas de SysQuake LE qui est un logiciel freeware distribu´e par Calerga (http ://www.calerga.com), il permet d'envoyer et recevoir des caractères ascii via le port série et dispose également d'une interface graphique.

Vous trouverez sur le site Hemisson (http ://www.hemisson.com/French/assistance.html) une interface SysQuake (.sq) pour ce module HemUltraSonicSensor. Elle vous permettera par exemple de tester votre module (pour cela le module doit être pluggé sur Hemisson et le robot doit être connecté au PC via un port série). Le code de cette interface étant en open-source (sous licence GPL), vous pouvez vous en servir d'exemple pour développer vos propres interfaces de contrôle pour votre robot.

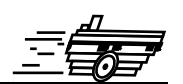

- <span id="page-12-0"></span>– Poids [g] : NC
- Tension  $[V] : 5$
- Distance minimale détectable  $[cm] : 3$
- Distance maximale détectable  $[m]$ : 6

La consommation varie en fonction des modes d'utilisation :

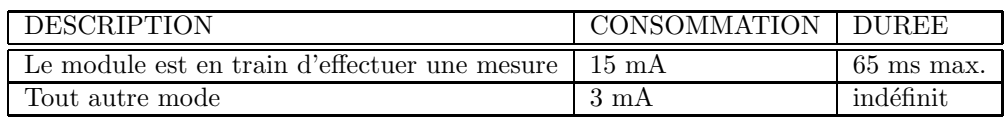

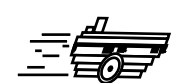

<span id="page-13-0"></span>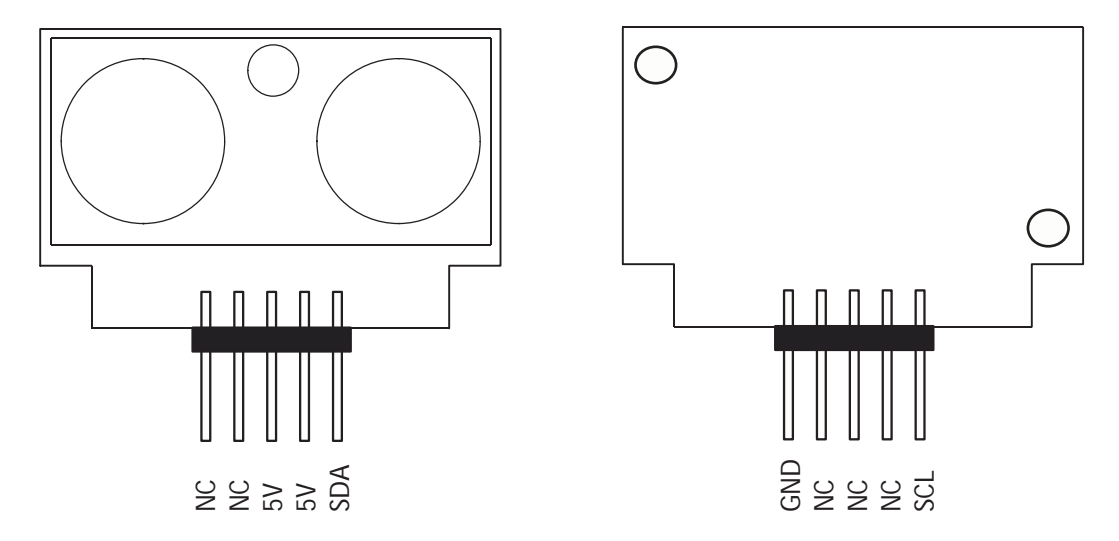

FIG. B.1 – Détails du connecteur

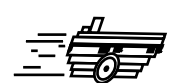

<span id="page-14-0"></span>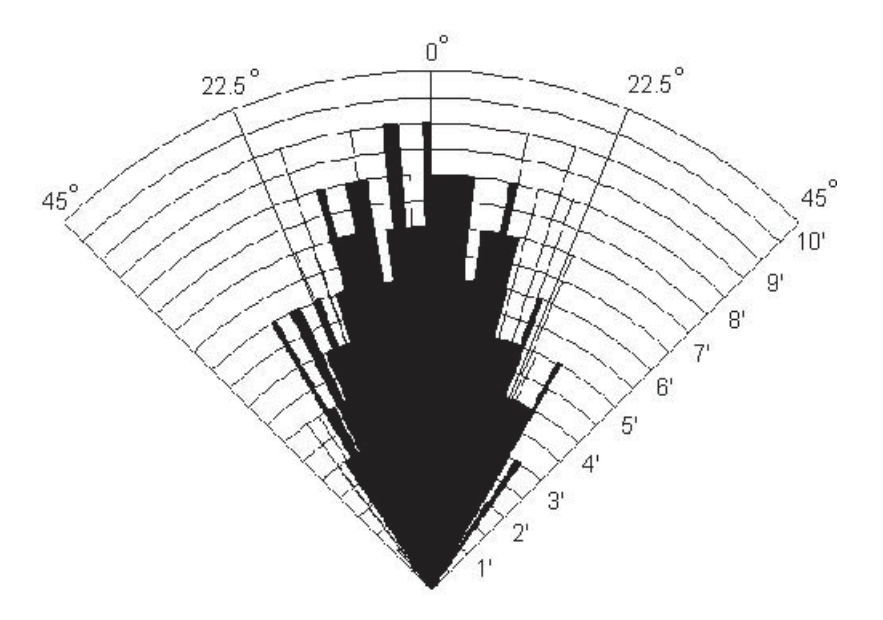

Fig. C.1 – Distribution spatiale du signal

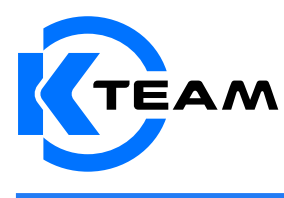

K-Team SA Ch de Vuasset, CP 111 1028 Préverenges Switzerland